# **The Intrinsic Source Constructor Package: Installation and Use**

Clell J. (CJ) Solomon

### LANL, XCP-3

March 30, 2017

### **Contents**

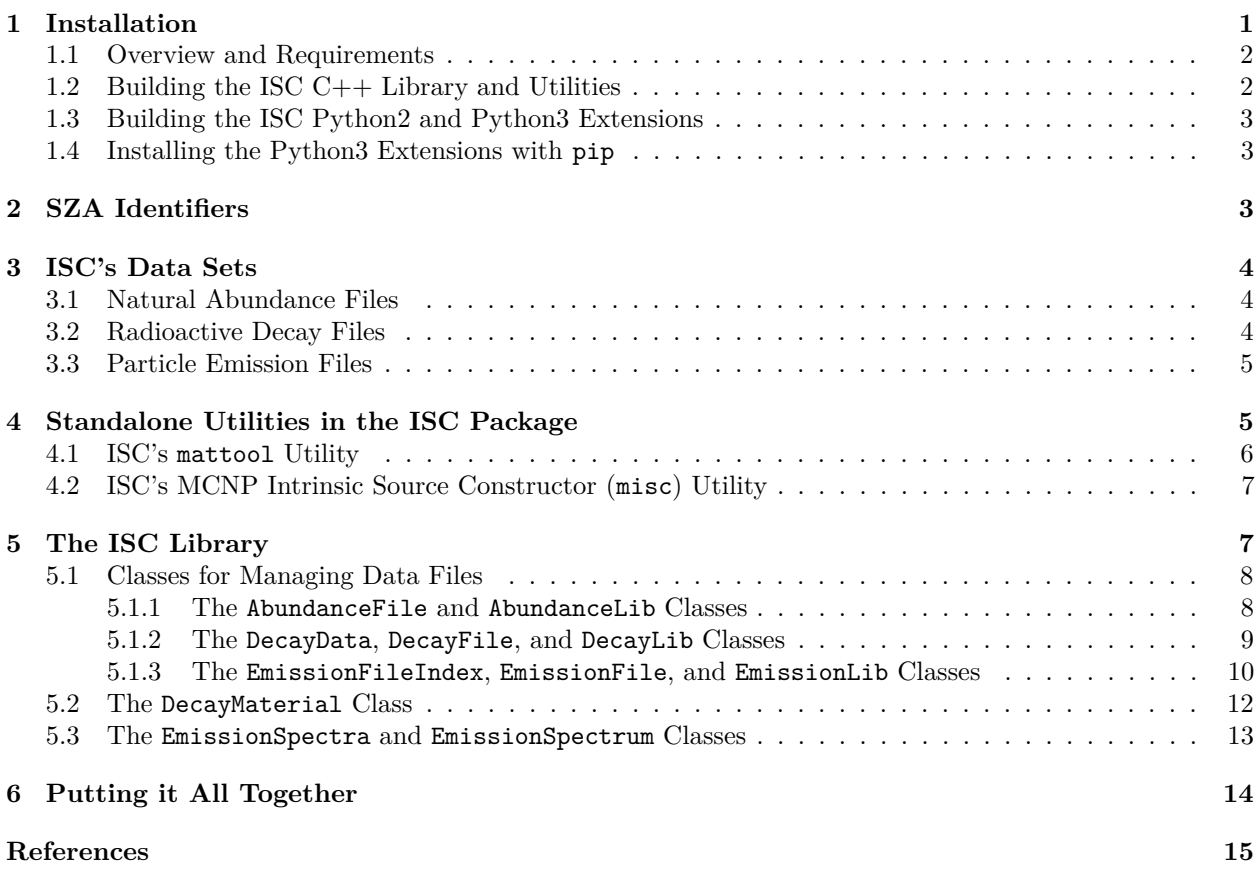

## <span id="page-0-0"></span>**1 Installation**

If the user has installed MCNP 6.2.0 from the installation DVDs, then prebuilt versions of the ISC binaries (see below) and the ISC libraries are available under the respective bin and lib directories of the installation.

 $\rm LA\text{-}UR\text{-}17\text{-}22234 \qquad \qquad 1$ 

As with MCNP itself, the standalone ISC binaries have been placed in the user's path for use.

If the user desired to build the ISC utilities and C++ bindings or the user desires the Python bindings, the following sections will describe how to build and install the ISC binaries, libraries, and Python bindings. After the MCNP 6.2.0 installation process, the ISC source code can be found under MCNP\_CODE/MCNP620/Utilities/ISC/Source and the prebuilt Python wheels can be found under MCNP\_CODE/MCNP620/Utilities/ISC/wheels.

#### <span id="page-1-0"></span>**1.1 Overview and Requirements**

The Intrinsic Source Constructor (ISC) library is a  $C_{++}$  software library bound to Python (2 & 3) via the Simplified Wrapper and Interface Generator (SWIG version 3.0.7). The minimum requirements to build ISC as a C++ library are the following:

- a  $C++$  compiler supporting  $C++11$  features (most modern compilers support this standard)
- the CMake tool set version 3.1 or greater

Currently, the following compilers are supported:

- GCC 5.3.0 and above on Linux and Mac OS X
- MSVC 19.0 on Windows
- Apple Clang 7.3.0 and above on Mac OS X

Additionally, one must have Python (2 or 3) installed to build the Python bindings. CMake is not required should one desire to build only the Python.

#### <span id="page-1-1"></span>**1.2 Building the ISC C++ Library and Utilities**

To begin building ISC's C++ library and utilities, open a command-line interface and create a build directory. On Mac OS X or Linux, execute the following instructions:

```
cmake -DCMAKE_INSTALL_PREFIX=/install/path /path/to/mcnptools/libmcnptools
make
make test
make install
```
where "/install/path" should be replaced with the desired installation directory on the system and "/path/to/mcnptools/libmcnptools" is the path to the "libmcnptools" source directory. Execution of "make test" is recommended but optional and will run ISC's regression tests.

On Windows, *only* the "Visual Studio 14 2015" build tools are currently supported. To build on Windows issue the following commands at a Windows "Developer Command Prompt for VS2015" (it is assumed the cmake command is in your PATH):

```
cmake -G "Visual Studio 14 2015 Win64" -DCMAKE_INSTALL_PREFIX=C:\install\path^
   C:\path\to\mcnptools\libmcnptools
cmake --build . --config RelWithDebInfo
ctest -C RelWithDebInfo
cmake --build . --config RelWithDebInfo --target install
```
#### <span id="page-2-0"></span>**1.3 Building the ISC Python2 and Python3 Extensions**

Building and installing the ISC' Python extensions is performed with Python's "setuptools" package. A "setup.py" file is provided in the "mcnptools/python" directory. The Python extensions can be built with the following commands at the command-line interface:

```
python setup.py build_ext
python setup.py test
python setup.py install --prefix=/path/to/install/dir
```
where --prefix=/path/to/install/dir specifies an optional installation location different from the Python installation's default location. If not installing to the Python installation's default install location, one will likely be required to set the PYTHONPATH environment variable to include the path to the location where the mcnptools package is installed—for Python version X.X this is typically /path/to/install/dir/lib/pythonX.X/site-packages.

Depending on the users Python installation, it is possible that minor tweaks, e.g., altering some compile or link flags, to the "setup.py" file will be required. Builds of the Python bindings have been extensively tested with the Anaconda Python distribution (https://www.continuum.io/downloads), but have been cursorily tested with other distributions as well.

#### <span id="page-2-1"></span>**1.4 Installing the Python3 Extensions with pip**

The ISC release also ships with "Python Wheel" files to directly install pre-built Python 3.6 bindings. The wheels were assembled using Anaconda 4.3.0 (https://www.continuum.io/downloads) which is based on Python 3.6. The wheel files can be installed with pip using the following command:

pip install --prefix /path/to/install/dir isc-1.3.0-XXXXXX.whl

Above, /path/to/install/dir is the location where the ISC package should be installed, and, if it is omitted, defaults to the install location of the Python installation. The XXXXXX is a placeholder for information about the system for which the specific wheel file is built, e.g., win\_amd64.

If the default installation location is not used, then, after the wheel successfully installs, the user will need to ensure that their PYTHONPATH points to the installation—for Python version X.X this is typically /path/to/install/dir/lib/pythonX.X/site-packages.

### <span id="page-2-2"></span>**2 SZA Identifiers**

Because long-lived isomeric states are important when evaluating intrinsic radiation sources, ISC uses an SZA identifier to identify a particular isomer (Conlin et al. [2012\)](#page-14-1). The *S* refers to the isomeric-state number of the isomer. The isomeric state is **not** necessarily equivalent to the excitation level state as isomeric-state numbers are only assigned to "long-lived" states. The *Z* refers to the atomic number of the isomer, and the *A* refers to the mass number of the isomer. The SZA is then formed by the following formulation:

<span id="page-2-3"></span>
$$
SZA = S \times 1000000 + Z \times 1000 + A \tag{1}
$$

With the formulation of Eq. [1,](#page-2-3) the SZA for  $^{234m1}$ Pa (an important isomer in the decay chain of  $^{238}$ U) is 1091235.

### <span id="page-3-0"></span>**3 ISC's Data Sets**

The ISC package comes with three different sets of curated data:

- 1. Natural abundance and mass files—includes natural abundances and masses of isotopes
- 2. Radioactive decay files—contains half lives, branching ratios, and daughters for decay
- 3. Particle emission files—contains the emissions from a isotope per radioactive decay

The fundamental data was not produced by the authors, but, rather, has been formatted by the authors into formats to be used with ISC. (This distinction is similar to how NJOY formats nuclear data to be used with MCNP.)

The data files that ship with ISC are in the Extensible Markup Language (XML) format automatically produced by serialization of data objects with the C++ Boost Serialization library. While XML is human readable, the files produced in the serialization process are difficult (but not impossible) to navigate and **are not** intended to be manipulated directly by users. Should users want to alter data in the files, it is recommended that they employ the ISC library outlined in [Section 5.](#page-6-2)

The file structure of ISC's data files is important. All of the ISC utilities look for data in the directory pointed to by the ISCDATA environment variable. This environment variable **must** be set on user's systems for the utilities to function. The ISC utilities will expect to find the natural-abundance, radioactive-decay, and particleemission-index (see [Section 3.3\)](#page-4-2) data files in the directory pointed to by the ISCDATA environment variable. Subdirectories (named by particle-emission library) of the ISCDATA directory contain the particle-emission data for a given SZA.

#### <span id="page-3-1"></span>**3.1 Natural Abundance Files**

The natural abundance files contain information about isotope masses and natural abundances. These files typically have extensions ending in .na.xml in the ISC package. Currently, the only available natural abundance library that ships with ISC is the NIST library (Coursey et al.).

#### <span id="page-3-2"></span>**3.2 Radioactive Decay Files**

The radioactive decay files contain information about a nuclide's decay processes and include the following information:

- 1. half-life (and error if available)
- 2. decay constant (redundant, and error if available)
- 3. branching ratios for decay paths (and errors if available)
- 4. daughter isotopes (except for spontaneous fission)

In the ISC package, the radioactive decay data files typically end in the extension .dk.xml. Currently, two sets of radioactive decay data are available:

- **endf6.dk.xml** radioactive decay data from ENDF/B-VI.8[1](#page-3-3)
- **endf7.dk.xml** radioactive decay data from ENDF/B-VII.1

<span id="page-3-4"></span>ISC follows the ENDF-6 format integer identifier convention for identifying decay mechanisms. These integer identifiers and the corresponding decay mechanisms are summarized in Table [1.](#page-3-4)

<span id="page-3-3"></span><sup>1</sup>The ENDF/B-VI.8 data should not be used by most users. This evaluation of radioactive-decay data is known to have errors. It is included with ISC for historical comparisons.

| Identifier | Decay Mechanism                                    |
|------------|----------------------------------------------------|
|            | $\beta$ <sup>-</sup> $-\text{beta decay}$          |
|            | e.c./ $\beta^+$ —eletron capture/positron emission |
| 3          | isomeric transition                                |
| 4          | $\alpha$ —alpha decay                              |
| 5          | n—neutron emission decay                           |
| 6          | SF—spontaneous fission                             |
|            | p—proton emission decay                            |
| 10         | unknown                                            |

**Table 1.** ENDF-6 format radioactive decay identifiers (M. Herman and A. Trkov [2009\)](#page-14-2)

As indicated in M. Herman and A. Trkov [\(2009\)](#page-14-2), combinations of decay pathways can be indicated by combining identifiers in a "F.S" format. Here "F" indicates the first decay pathway, and "S" indicates the second decay pathway. Therefor, a decay identifier of 1.5 indicates  $\beta^-$  decay followed by neutron emission.

#### <span id="page-4-2"></span><span id="page-4-0"></span>**3.3 Particle Emission Files**

<span id="page-4-3"></span>The particle-emission files contain the radioactive emissions of a given SZA. The particle-emission files identify the emitted particle types using the ENDF-6 format radioactive particle emission integer types summarized in Table [2.](#page-4-3)

**Table 2.** ENDF-6 format radioactive particle emission identifiers (M. Herman and A. Trkov [2009\)](#page-14-2)

| Identifier | <b>Radiation Type</b>                              |
|------------|----------------------------------------------------|
| U          | $\gamma$ gamma rays                                |
|            | $\beta$ <sup>-</sup> $-\text{beta rays}$           |
|            | e.c./ $\beta^+$ —eletron capture/positron emission |
| 4          | $\alpha$ —alpha particles                          |
| 5          | $n$ —neutrons                                      |
| 6          | SF—spontaneous fission fragments                   |
|            | p—protons                                          |
| 8          | $e^-$ —discrete electrons                          |
| 9          | x-rays and anihilation radiation                   |

In the ISC package, the particle-emission files typically end in .{library}.xml where {library} indicates the library that provided the emission data. For example, the ENDF/B-VII.1 radiative emissions from  $^{238}$ U would be found in the file 92238.endf7.xml. ISC's utilities depend on the particle emission data being located relative to the particle-emission index file. The index file contains the relative path to the particle emission data from the index file. The index files are typically named for the emission library data with a .idx.xml extension. For example, the particle-emission index file for the ENDF/B-VII.1 data is endf7.idx.xml.

### <span id="page-4-1"></span>**4 Standalone Utilities in the ISC Package**

The ISC package comes with two binary utilities. This section describes those utilities. Usage information for all utilities can be obtained by passing the -h or --help flags.

#### <span id="page-5-0"></span>**4.1 ISC's mattool Utility**

The mattool utility was written to facilitate breakdown of natural (S)ZAIDs into their isotopic components. Given a set of (S)ZAIDs and associated fractions (be they atom or mass as specified by the user), mattool produces a table of the isotopic and "*Z*-summed" (natural) atom and mass fractions. Additionally, if a atom or mass density is supplied, then the other (atom or mass) density is also computed.

mattool's usage information is as follows:

```
USAGE: mattool [--version] [--data data] [--natlib natlib] [--atomfracs]
       [--massfracs] [--atomden atomden] [--massden massden]
       <ZAID-Fractions [ZAID-Fractions ... ]>
```
DESCRIPTION:

mattool takes ZAID and atom/mass fraction information and produces material specification information

#### OPTIONS:

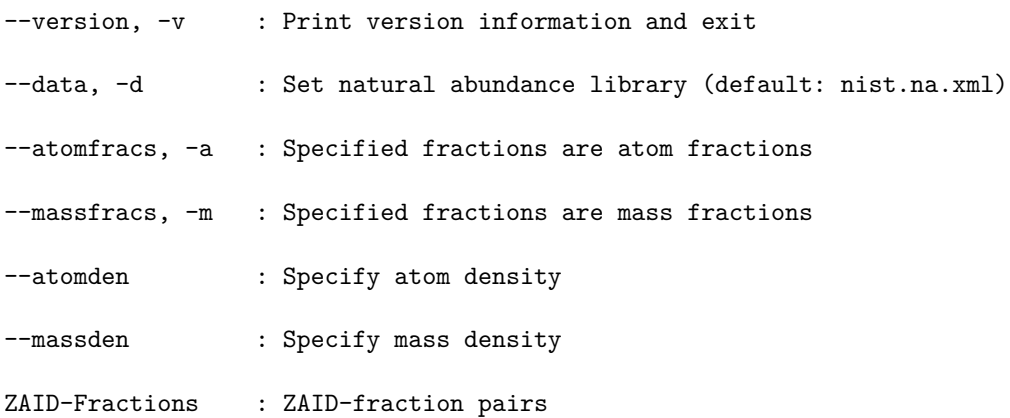

As an example, consider one wants to determine what the isotopic constituents of water  $(H_2O)$  are. The mattool execution line that would provide this information is

mattool -a 1000 2 8000 1

where the -a flag indicates that the 2 and 1 are the **atom** fractions (mattool will internally normalize the values) of hydrogen (1000) and oxygen (8000), respectively. The output produced by this command follows:

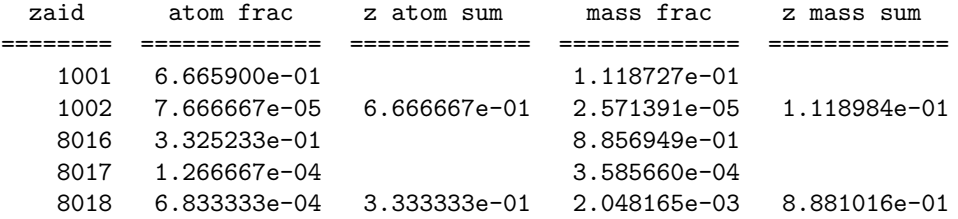

In the above output one notes that the atom and mass fractions of the individual isotopes are produced along with their sums over atomic number (i.e., z atom/mass sum). Additionally, the mass (or atom) density could have been specified on the command line as follows:

mattool -a 1000 2 8000 1 --massden 1.0

Adding the density produces the following *addtional* lines of output:

Mass Density: 1.000000e+00 Atom Density: 1.002839e-01

By default, mattool will used the isotopic natural abundances in the NIST database of natural abundances (i.e., the nist.na.xml data file located in the directory at which the ISCDATA environment variable points). While no other isotopic natural abundance files are currently provided, one could override the default by specifying the full path to an alternate data file on the  $-\text{data}/-d$  flag.

#### <span id="page-6-0"></span>**4.2 ISC's MCNP Intrinsic Source Constructor (misc) Utility**

The misc utility is a standalone application to generate MCNP<sup>[2](#page-6-3)</sup> SDEF distributions. The misc utility reads an input file and produces an output file with a summary of the calculation performed and a source file containing an SDEF distribution that can be copied into an MCNP input or included in an MCNP input with the READ card.

The usage of the misc utility is as follows:

```
USAGE: ./utils/misc/misc [--version] [infile]
```
DESCRIPTION:

./utils/misc/misc generates MCNP SDEF descriptions for radioactive material descriptions

OPTIONS:

--version, -v : Print version information and exit

infile : MISC input file

<span id="page-6-2"></span>Currently, all input for the misc utility is provided via the input file. Available inputs arguments are documented in the MISC User Guide (C.J. Solomon [2012\)](#page-14-3).

### <span id="page-6-1"></span>**5 The ISC Library**

This section will describe *some* of the many classes that are part of the ISC code package. A full description at this juncture is not merited because the ISC class implementations are likely to change in the near future. Additionally, the class methods documented herein are generally the "getter" methods (users interested in changing data within data files are referred to the class header files for the "setter" methods). As mentioned in the installation section, the ISC package is written in  $C++$  and bound to Python, so most of the example code will be presented in Python.

<span id="page-6-3"></span><sup>2</sup>MCNP® and Monte Carlo N-Particle® are registered trademarks owned by Los Alamos National Security, LLC, manager and operator of Los Alamos National Laboratory. Any third party use of such registered marks should be properly attributed to Los Alamos National Security, LLC, including the use of the ® designation as appropriate. Any questions regarding licensing, proper use, and/or proper attribution of Los Alamos National Security, LLC marks should be directed to trademarks@lanl.gov.

#### <span id="page-7-0"></span>**5.1 Classes for Managing Data Files**

The ISC data files are managed through 4 classes, the "File" classes, that provide functionality for reading and writing, but not accessing, the respective data. Access to data is provided through 3 additional classes, the "Library" classes. For example, the DecayFile class can read and write radioactive decay data, but the DecayLib class is used to access the data and is typcially constructed by passing it an instance of a DecayFile class.

#### <span id="page-7-1"></span>**5.1.1 The AbundanceFile and AbundanceLib Classes**

The AbundanceFile class has only two public methods of interest that are summarized in the following table:

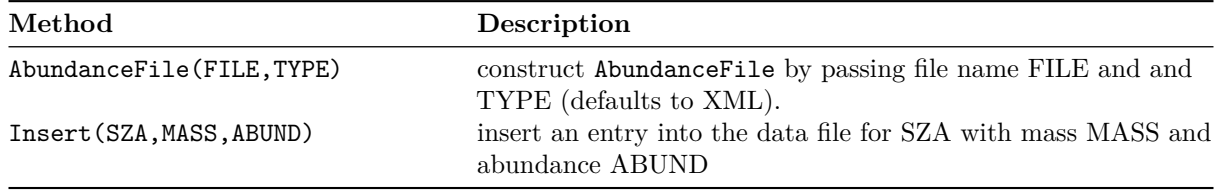

The AbundanceLib has the following public member methods of interest

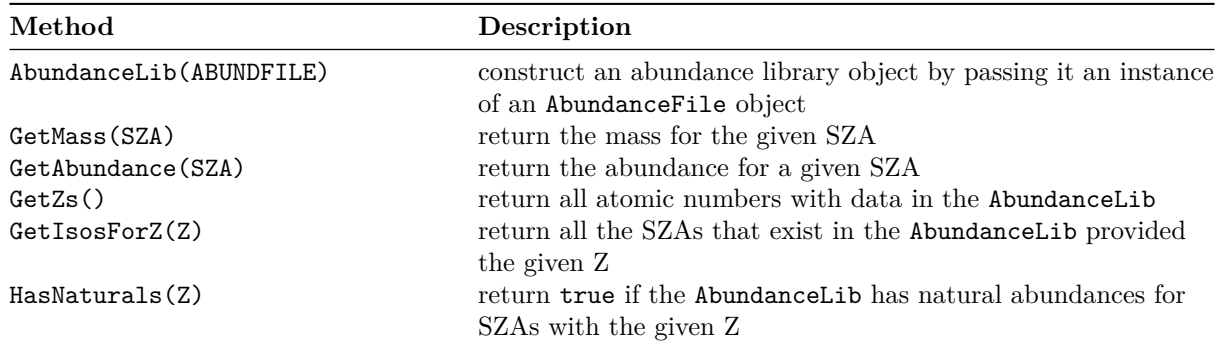

The following example illustrates how to read abundance file data into an AbundanceFile class, construct an AbundanceLib class from the abundance file, and query the naturally occurring SZAs of uranium.

```
1 import isc # import the isc module
2
3 # open an abundance data file and convert it to an abundance library
4 abund_file = isc.AbundanceFile(os.path.join(iscdata,"nist.na.xml"))
5 abund_lib = isc.AbundanceLib(abund_file)
6
7 # get all U isotopes with data
8 \text{ u}_1isos = abund_lib.GetIsosForZ(92)
9 print(u_isos)
10
11 # get mass and abundance for each naturally occuring isotope
12 nat_u_isos = list()
13 for iso in u_isos:
14 # get mass and abundance for iso
```

```
15 mass = abund_lib.GetMass(iso)
16 abundance = abund_lib.GetAbundance(iso)
17 print("{:7d} {:7.3f} {:12.5e}".format(iso, mass, abundance))
18
19 # if abundances is non-zero add it to the list of naturally occurring isos
20 if( abundance > 0.0 ):
21 nat_u_isos.append(iso)
22 print(nat_u_isos)
```
#### <span id="page-8-0"></span>**5.1.2 The DecayData, DecayFile, and DecayLib Classes**

The DecayData class contains information about the decay mechanisms of a given SZA. The useful public methods of the DecayData class are as follows:

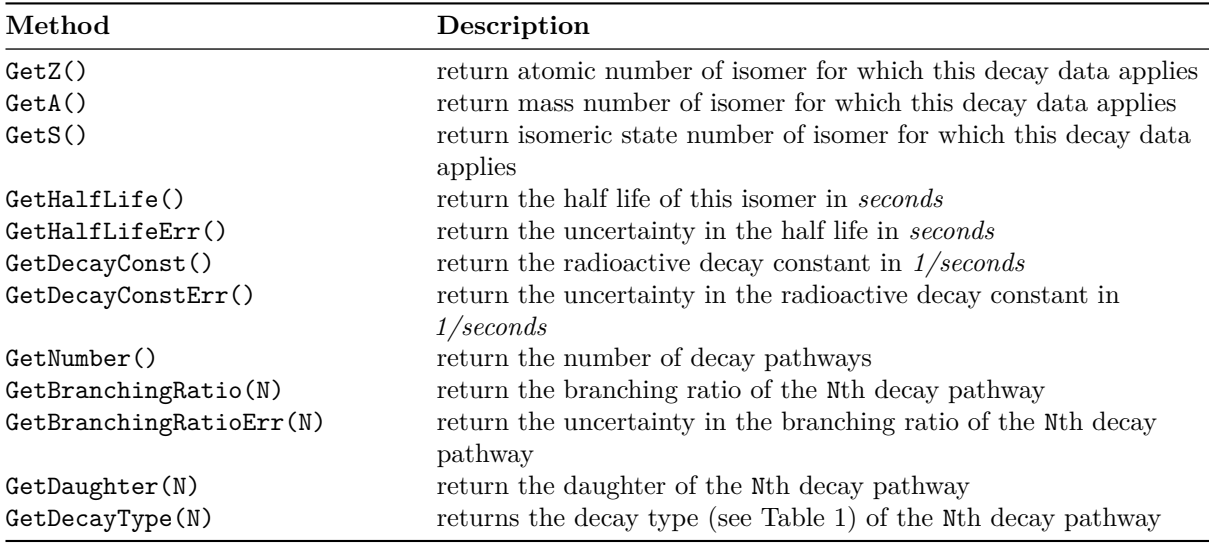

The DecayFile class has the following public methods to read data from a file and insert data:

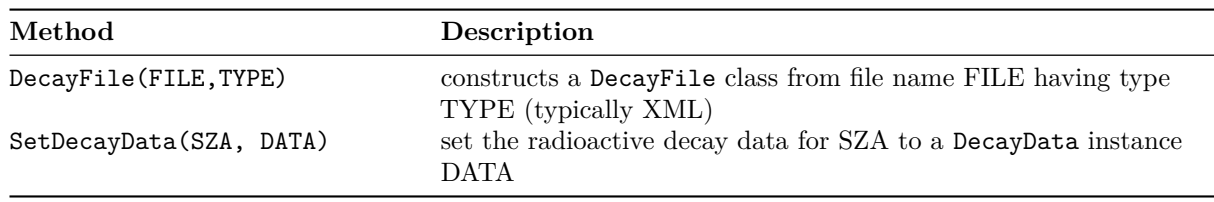

The DecayLib class has the following public methods to access data:

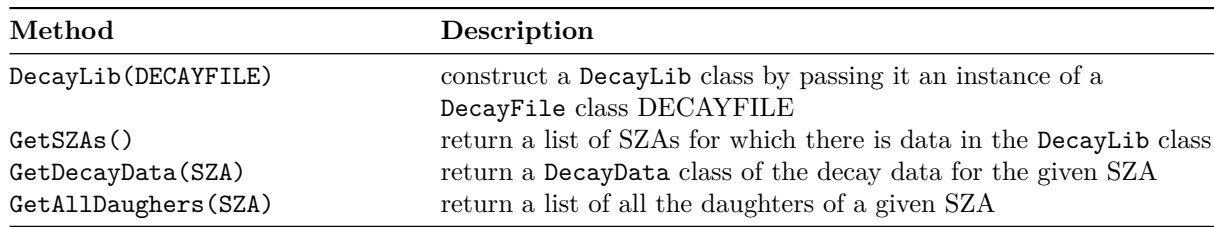

The following example illustrates how to open decay data from a file into the DecayFile class, convert the DecayFile into a DecayLib, and query the DecayData for  $137Cs$ .

```
1 import isc # import the isc module
2
3 # open a decay data file and convert it to a decay data library
4 decay file = isc.DecayFile(os.path.join(iscdata,"endf7.dk.xml"))
5 decay_lib = isc.DecayLib(decay_file)
6
7 # get all the daughters of Cs-137
8 cs137_daughters = decay_lib.GetAllDaughters(55137)
9 print(cs137_daughters)
10
11 # get the decay data for Cs-137
12 cs137 decay data = decay lib.GetDecayData(55137)
13 print("Cs-137 half life = \{:12.5e\} s".format(cs137_decay_data.GetHalfLife()))
14
15 # loop over the number of decay pathways
16 for i in range(cs137_decay_data.GetNumber()):
17 # get daughter SZA is branching ratio
18 daughter = cs137_decay_data.GetDaughter(i)
19 branching_ratio = cs137_decay_data.GetBranchingRatio(i)
20 print("{:7d} {:12.5e}".format( daughter, branching_ratio ) )
```
*NOTE:* Many similar packages to ISC have treated decay of <sup>137</sup>Cs as where the 662 keV emission comes directly from <sup>137</sup>Cs. In reality, the 662 keV emission comes from  $137\text{Cs}$ 's daughter  $137\text{mBa}$ . ISC treats these daughters explicitly without assumption regarding secular equilibrium.

#### <span id="page-9-0"></span>**5.1.3 The EmissionFileIndex, EmissionFile, and EmissionLib Classes**

The EmissionFileIndex class has the following public methods for users:

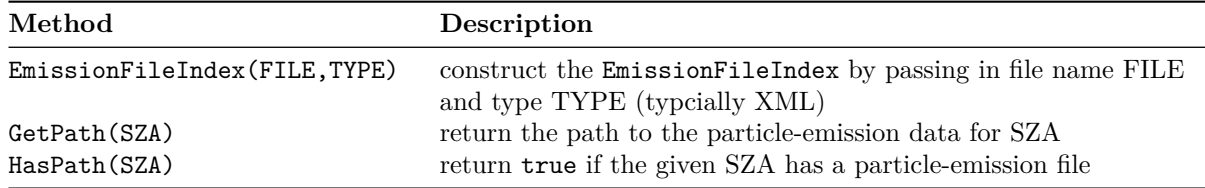

The public methods of the EmissionFile class are the following:

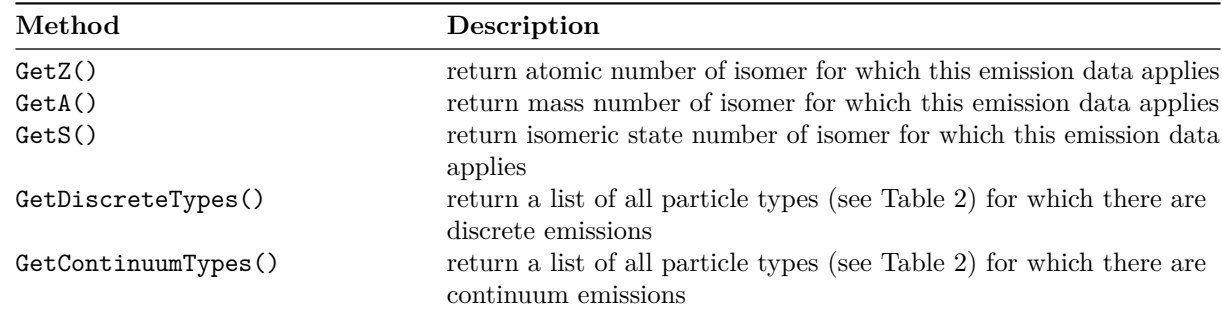

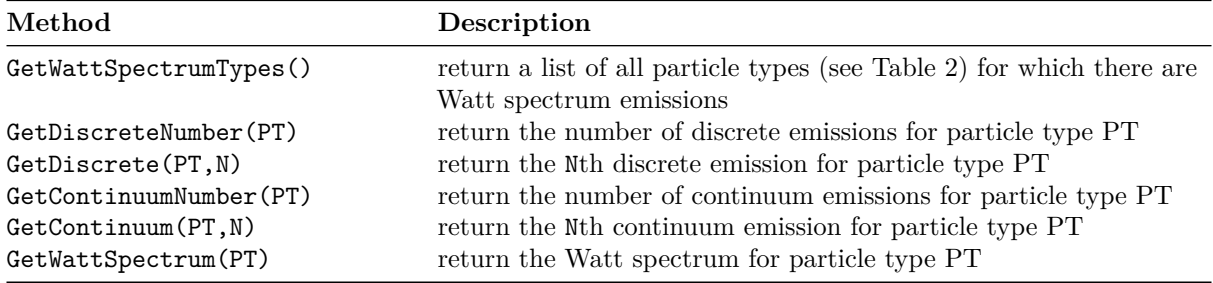

The EmisionLib class has the following public methods:

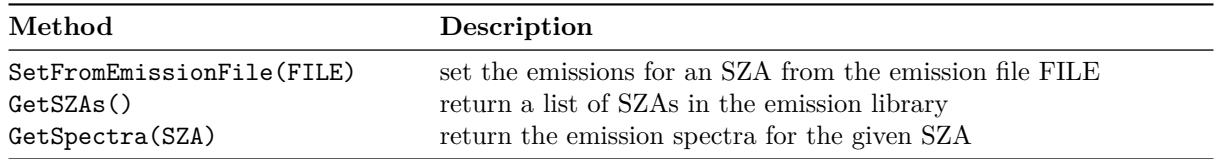

The following example demonstrates how to open emission files found in an EmissionFileIndex into EmissionFile classes, add the EmissionFile data to an EmissionLib, and query data out of the EmissionLib for  ${}^{60}Co$ .

```
1 # open an emission file index (contains relative paths to emission data files)
2 emission_index = isc.EmissionFileIndex(os.path.join(iscdata,"endf7.idx.xml"))
   3 # initialize an empty emission library
4 emission_lib = isc.EmissionLib()
5
6 # loop over all SZAs and import the emission data
7 # NOTE: one need not load everything, only the things you need
8 for sza in emission_index.GetSZAs():
     print("loading emission data for isotope {:d}".format(sza))
10 emission_file = isc.EmissionFile( os.path.join(iscdata,emission_index.GetPath(sza)) )
11 emission lib.SetFromEmissionFile( emission file )
12
13 # get the emission spectra for Co-60
14 co60_spectra = emission_lib.GetSpectra(27060)
15
16 # get a list of isc particle types for which spectra exist
17 co60_particle_types = co60_spectra.GetParticleTypes()
18 print(co60_particle_types)
19
20 # loop over the particle types
21 for ptype in co60_particle_types:
22 if ptype == isc.ENDF_DECAY_GAMMA:
23 print("Co-60 emits gammas, ptype = {:d}".format(ptype))
24 elif ptype == isc.ENDF_DECAY_BETAM:
p_{25} print("Co-60 emits beta-, ptype = \{\text{:d}\}".format(ptype))
26 elif ptype == isc.ENDF_DECAY_BETAP:
27 print("Co-60 emits beta+, ptype = \{\text{:}d\}".format(ptype))
28 elif ptype == isc.ENDF_DECAY_IT:
29 print("Co-60 has internal transition, ptype = \{:\text{d}\}".format(ptype))
```

```
30 elif ptype == isc.ENDF_DECAY_ALPHA:
31 print("Co-60 emits alphas, ptype = \{\text{:}d\}".format(ptype))
32 elif ptype == isc.ENDF_DECAY_ELECTRON:
33 print("Co-60 emits electrons, ptype = {:d}".format(ptype))
34 elif ptype == isc.ENDF_DECAY_XRAY:
35 print("Co-60 emits xrays, ptype = {:d}".format(ptype))
36
37 # get the gamma spectrum
38 co60_gammas = co60_spectra.GetSpectrum(isc.ENDF_DECAY_GAMMA)
39 print("The number of discrete emissions per decay is {:.3f}".format(\
40 co60_gammas.GetDNorm()))
41
42 # loop over all the discrete emissions
43 print("{\text{::12s}} \quad {\text{::12s}}".format("energy", "#/decay"))44 for i in range(co60_gammas.GetDNumber()):
45 # get the emission energy and probability/decay
46 energy = co60 gammas. GetDEnergy(i)
47 intensity = co60 gammas.GetDIntensity(i)
48 print("{:12.5e} {:12.5e}".format(energy,intensity))
```
#### <span id="page-11-0"></span>**5.2 The DecayMaterial Class**

The DecayMaterial class is the primary class used to construct a radioactive material and build its emissions. To construct a DecayMaterial one must pass the constructor an AbundanceLib (so that natural isotopes can be expanded, a list of SZAs, their corresponding fractions, a flag for whether the fractions are atom or mass fractions, a density, and a flag for whether or not the density is an atom or mass density. The DecayMaterial class has the following public methods:

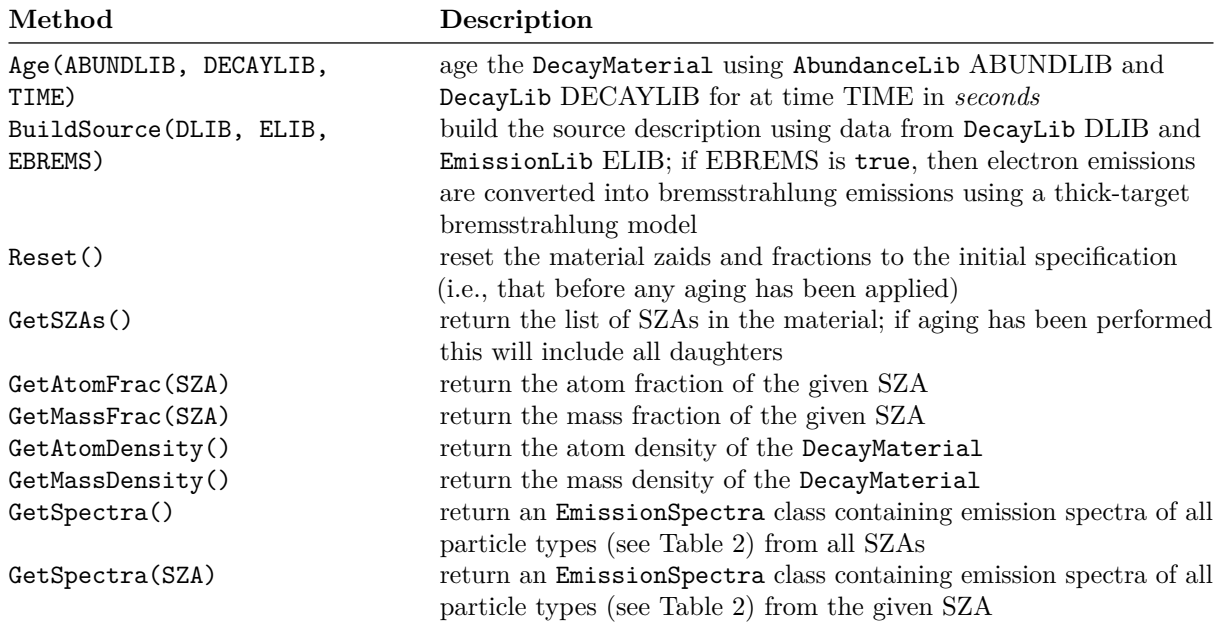

The following example demonstrates how to construct a DecayMaterial for natural uranium, age it for 1

year, and obtain the emission spectra (for brevity it is assumed that AbundanceLib al, DecayLib dl, and EmissionLib el are available):

```
1 # build the DecayMaterial using
2 # - the AbundanceLib to expand natural SZAs
3 # - the isc.DecayMaterial.ATOM flag to specify atom fractions
4 # - a density of 19
5 # - the isc.DecayMaterial.MASS flag to specify mass density
6 natu = isc.DecayMaterial(al, [92000], [1.0], isc.DecayMaterial.ATOM, 19.0, isc.DecayMaterial.MASS)
7
8 # age the natural uranium for 1 yr = 365.24 * 24 * 3600 = 31556736.0 s using specified
9 # AbundanceLib and DecayLib
10 natu.Age(al, dl, 31556736.0)
11
12 # build the source using specified DecayLib and EmissionLib
13 natu.BuildSource(dl, el)
14
15 # obtain the emission sepctra
16 spectra = natu.GetSpectra()
17
18 # reset the material to the un-aged state
19 natu.Reset()
```
### <span id="page-12-0"></span>**5.3 The EmissionSpectra and EmissionSpectrum Classes**

The EmissionSpectra class is a collection of particle types (see Table [2\)](#page-4-3) with their corresponding EmissionsSpectrum. An EmissionSpectrum consists of two pieces: 1. discrete emissions and 2. continuum emissions. EmissionSpectra are most commonly obtained from calls to the GetSpectra() method of the DecayMaterial class; in this case, all emission intensities are in units of  $\#/\text{cm}^3/\text{s}$ .

The public methods of the EmissionSpectra class are the following:

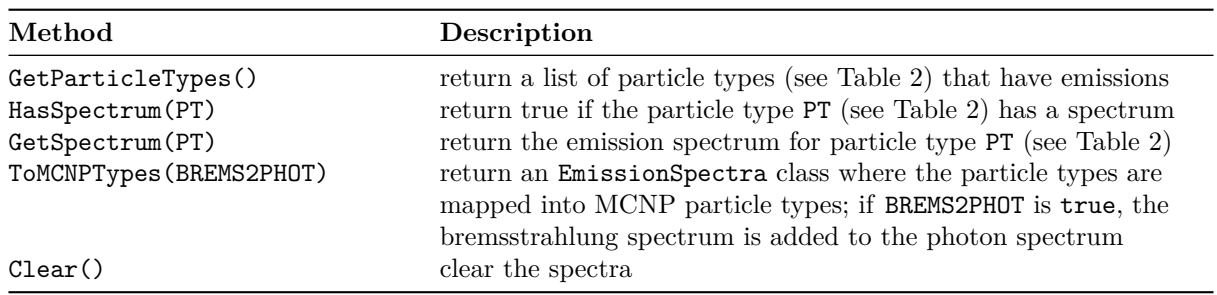

The EmissionSpectrum class has the following public methods:

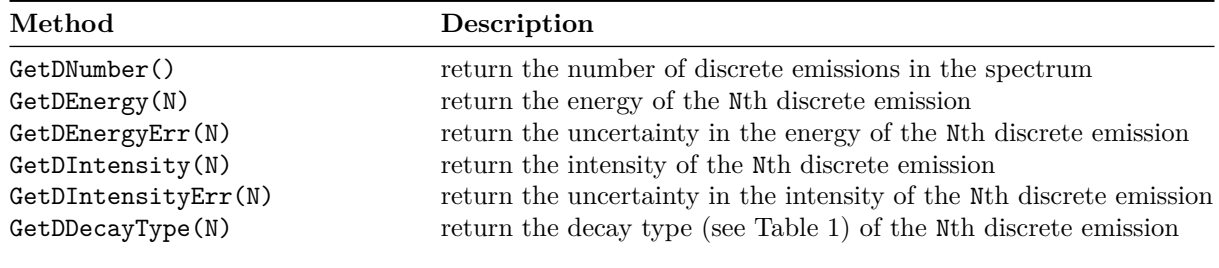

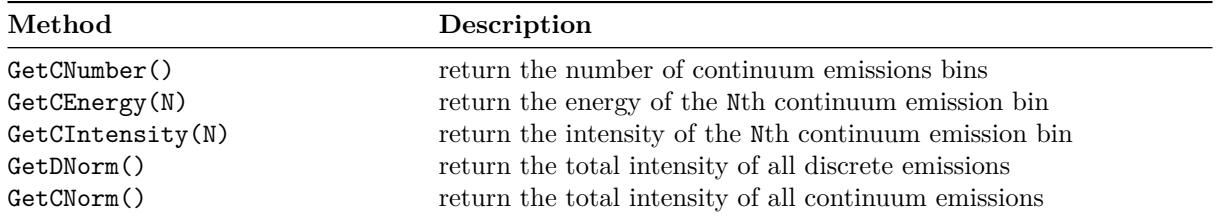

Continuing from the code listing example in Section [5.2](#page-11-0) (assuming that the Reset() method wasn't called) the photon emission spectrum from natural uranium can be obtained as follows:

```
14 # obtain the emission sepctra
15 spectra = natu.GetSpectra()
16
17 # gamma emission spectrum
18 gammas = spectra.GetSpectrum(isc.ENDF_DECAY_GAMMA)
19
20 # iterate over the discrete gamma emissions and print energies and intensities
21 # if the intensity is greater than 1/10000th of the total intensity
22 for i in range(gammas.GetDNumber()):
23 energy = gammas.GetDEnergy(i)
_{24} intensity = gammas.GetDIntensity(i)
25 if intensity > gammas.GetDNorm() / 10000:
26 print("{:12.5e} {:12.5e}".format(energy, intensity))
```
### <span id="page-13-0"></span>**6 Putting it All Together**

The following example illustrates how one could build a photon emission source for natural U, using the internal thick-target bremsstrahlung model to convert electron emissions into photons.

```
1 # This file uses ISC to generate photon emissions off of natural uranium
2
3 import os
4
5 import isc # import the ISC package
6
7 # assume the ISCDATA path variable is set to the ISC data directory
   iscdata = os.getenv("ISCDATA")9
10 # open abundance file and create abundance library
11 af = isc.AbundanceFile( os.path.join(iscdata, "nist.na.xml") )
12 al = isc.AbundanceLib( af )
13
14 # open decay file and create decay library
15 df = isc.DecayFile( os.path.join(iscdata, "endf7.dk.xml") )
_{16} dl = isc.DecayLib( df)
17
18 # open the emission file index and load all emission files into the
19 # emission library
_{20} el = isc. EmissionLib()
```

```
_{21} eidx = isc.EmissionFileIndex( os.path.join(iscdata,"endf7.idx.xml") )
22 for sza in eidx.GetSZAs():
23 ef = isc.EmissionFile( os.path.join(iscdata,eidx.GetPath(sza)) )
24 el.SetFromEmissionFile( ef )
25
26 # create the natural uranium material at a density of 18.9 g/cc the natural SZA
27 # 92000 will be expaned automatically with the abundance library
28 natu = isc.DecayMaterial(al, [92000], [1.0], isc.DecayMaterial.ATOM, 18.9, isc.DecayMaterial.MASS)
29
30 # Age the material for 1 year to build in daughter
31 natu.Age(al, dl, 365.24 * 24 * 3600)
32
33 # Build the source spectrum
34 natu.BuildSource(dl, el, True) # covert electron-emission to bremsstrahlung
35
36 # get the gamma emissions
37 gammas = natu.GetSpectra().GetSpectrum(isc.ENDF_DECAY_GAMMA)
38
39 # print the discrete emission
40 for i in range(gammas.GetDNumber()):
41 print("{:12.5e} {:12.5e}".format(gammas.GetDEnergy(i), gammas.GetDIntensity(i)))
42
43 # get the bremsstrahlung
44 brems = natu.GetSpectra().GetSpectrum(isc.ENDF_DECAY_BREMS)
45
46 # print the bremsstrahlung continuum
47 for i in range(brems.GetCNumber()):
48 print("{:12.5e} {:12.5e}".format(brems.GetCEnergy(i), brems.GetCIntensity(i)))
```
### <span id="page-14-0"></span>**References**

<span id="page-14-3"></span>C.J. Solomon. 2012. "MCNP Intrinsic Source Constructor (MISC): A User's Guide." Report LA-UR-12-20252. Los Alamos National Laboratory.

<span id="page-14-1"></span>Conlin, J.L., F.B. Brown, A.C. Kahler, M.B. Lee, D.K. Parsons, and M.C. White. 2012. "Version 2.0.0 of ACE Tables Header Format." Report LA-UR-12-25177. Los Alamos National Laboratory.

Coursey, J.S., D.J. Schwab, J.J. Tsai, and R.A. Dragoset. "Atomic Weights and Isotopic Compositions with Relative Atomic Masses." NIST Physical Measurement Laboratory. [https://www.nist.gov/pml/atomic](https://www.nist.gov/pml/atomic-weights-and-isotopic-compositions-relative-atomic-masses)[weights-and-isotopic-compositions-relative-atomic-masses.](https://www.nist.gov/pml/atomic-weights-and-isotopic-compositions-relative-atomic-masses)

<span id="page-14-2"></span>M. Herman and A. Trkov, ed. 2009. *ENDF-6 Formats Manual*.